# ECE160: Foundations of Computer Engineering I (Spring 2023) Instructor: Dr. Liudong Xing

# <u>LAB # 6 Solution</u> (Relevant Lecture: #12, #13)

- 1. Write a program to do the following things using a switch statement
  - 1) input an income (integer type) from the keyboard, then
  - 2) calculate the tax (floating point type) on the income, which is income \* tax rate. The tax rate is determined based on the following assumptions:
    - a. If income <1000, no tax (or tax rate is 0)
    - b. If  $1000 \le \text{income} \le 2000$ , tax rate = 25%
    - c. If income  $\geq$  2000, tax rate = 30%
  - 3) finally display the tax for the income.

Note that you have done this problem in Lab#4 using the two-way selection statements. Here it is required that you develop your program using the switch statement. Hint: define an integer variable as income/1000

#### **Example solution using the switch statement:**

```
#include <stdio.h>
void main(void)
{
   int income=0;
   int temp=0;
   double tax=0;
   printf("Please input your income:\n");
   scanf_s("%d", &income);
   temp=income/1000;
   switch (temp)
          case 0:
                           tax = 0:
                           break;
         case 1:
                           tax = income * 0.25;
                           break;
         default:
                           tax=income*0.3;
        } /*switch ends here*/
   printf("The tax of your income %d is %f", income, tax);
```

**Testing using 737, 1600, 2000, 2070:** 

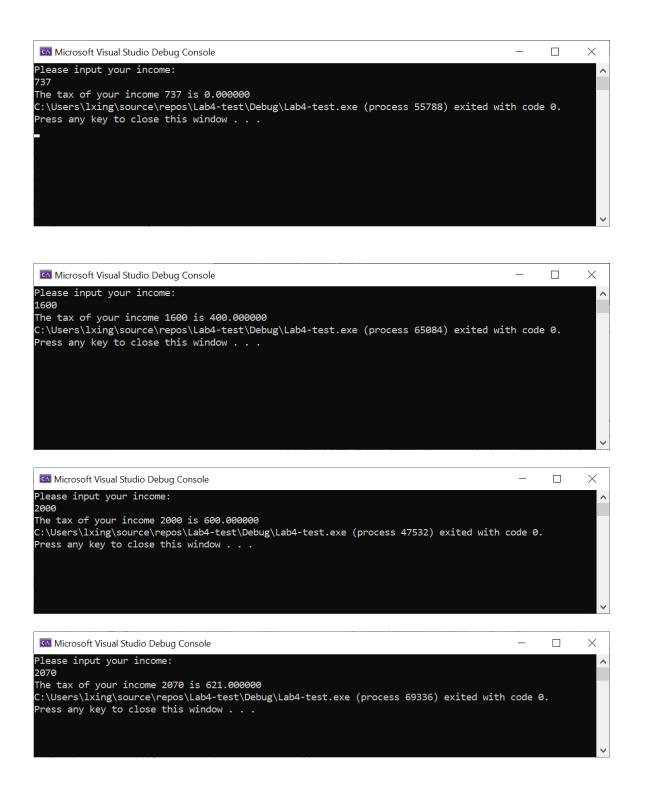

2. Write a program using the **switch** statement. The program can read an integer number from the keyboard, and output "Order breakfast" if the number is 1; output "Order lunch" if the number is 2; output "Order dinner" if the number is 3; and output "Order nothing" if the number is any other value.

Please test your program using the following four values:

# **Example Solution:**

```
#include <stdio.h>
void main(void)
{
    int option;
    printf("Please input an integer number (meal type): \n");
    scanf s("%d", &option);
    switch (option)
    case 1:
        printf("Order breakfast\n");
        break;
    case 2:
        printf("Order lunch\n");
        break;
    case 3:
        printf("Order dinner\n");
        break:
    default:
        printf("Order nothing\n");
    }
}
```

#### **Testing using 1, 2, 3, 7:**

```
Microsoft Visual Studio Debug Console

Please input an integer number (meal type):

1
Order breakfast

C:\Users\lxing\source\repos\lab5\Debug\lab5.exe (process 20940) exited with code 0.

Press any key to close this window . . .
```

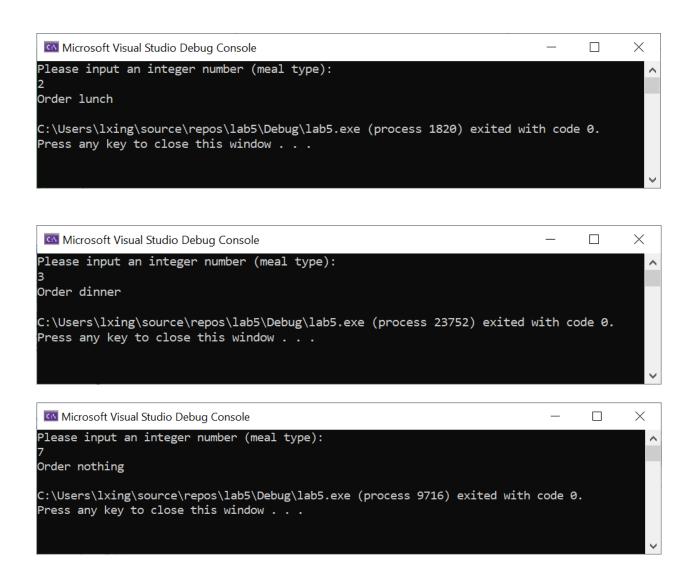

3. Write a program that uses loop(s) to print a series of numbers on multiple lines as follows (Refer to the example on Slide 27 in Lecture #13):

```
1 1 1 1 1 1
2 2 2 2 2 2
3 3 3 3 3 3
4 4 4 4 4 4
```

# **Example solution 1 (using nested for loops):**

```
#include <stdio.h>
void main(void)
{
    int a;
    int b;
    for (a = 1; a <= 4; a++)
    {
        for (b = 1; b <= 6; b++)
            printf("%d", a);
        printf("\n");
    }
}</pre>
```

# **Example solution 2 (using nested while and for loops):**

# **Example solution 3 (using multiple loops):**

```
#include <stdio.h>
void main(void)
       int a;
      int b;
      a = 1;
       for (b = 1; b <= 6; b++)
              printf("%d", a);
      printf("\n");
      a++;
      for (b = 1; b <= 6; b++)
              printf("%d", a);
       printf("\n");
       a++;
       for (b = 1; b <= 6; b++)
              printf("%d", a);
      printf("\n");
      a++;
       for (b = 1; b <= 6; b++)
              printf("%d", a);
       printf("\n");
}
```

#### **Testing:**

```
Microsoft Visual Studio Debug Console

111111

222222

333333

444444

C:\Users\lxing\source\repos\lab7P1\Debug\lab7P1.exe (process 33720) exited with code 0.

Press any key to close this window . . .
```

4. Modify the program in Exercise 3 to print a series of numbers on multiple lines as follows:

```
2 2 2 2 2 2
4 4 4 4 4 4
6 6 6 6 6 6
8 8 8 8 8
```

# **Example solution 1 (using nested for loops):**

# **Example solution 2 (using nested while and for loops):**

# **Example solution 3 (using multiple loops):**

```
#include <stdio.h>
void main(void)
       int a;
      int b;
       a = 1;
       for (b = 1; b <= 6; b++)
              printf("%d", a * 2);
       printf("\n");
       a++;
       for (b = 1; b <= 6; b++)
              printf("%d", a * 2);
       printf("\n");
       a++;
       for (b = 1; b <= 6; b++)
              printf("%d", a * 2);
       printf("\n");
       a++;
       for (b = 1; b <= 6; b++)
              printf("%d", a * 2);
       printf("\n");
}
```

# **Testing:**

```
Microsoft Visual Studio Debug Console

2222222
4444444
6666666
8888888

C:\Users\lxing\source\repos\lab5\Debug\lab5.exe (process 10428) exited with code 0.
Press any key to close this window . . .
```

5. To understand the use of break and continue statements in loops (Refer to Slides 29-34 of Lecture#13), run the following three programs and compare their results. If you have problems with understanding the results, please seek help from the lab assistants.

```
Program #5.2:
```

```
Microsoft Visual Studio Debug Console

Microsoft Visual Studio Debug Console

C:\Users\lxing\source\repos\lab6\Debug\lab6.exe (process 67056) exited with code 0.

Press any key to close this window . . .
```

# Program #5.3:

```
Microsoft Visual Studio Debug Console

Microsoft Visual Studio Debug Console

C:\

C:\Users\lxing\source\repos\lab6\Debug\lab6.exe (process 55384) exited with code 0.

Press any key to close this window . . .
```

# **Explanation:**

- o break is used to escape from a loop (causes a loop to terminate).
- o continue is used to skip the remaining statements in the body of a structure and skip to the next iteration.